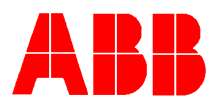

# **TOTALFLOW** *Technical Bulletin 98*

# **WinCCU SQL Server Setup**

## **Totalflow Technical Bulletin**

Version 1.0, Revision AA (30 October 2002)

### ABB Inc.

 ABB Inc. 7051 Industrial Blvd Bartlesville, Oklahoma 74006 USA Telephone Domestic 800 442-3097 International (918) 338- 4880 Telefax (918) 338-4607

Internet www.abb.com/usa www.totalflow.com

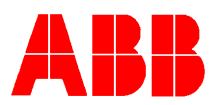

#### 1. **Purpose**

The purpose of this document is to describe the setup and requirements for using WinCCU with Microsoft SQL Server.

### 2. **Description**

WinCCU beyond version 5.0 includes the ability to use a SQL server database to contain the information, which in earlier versions have been contained in Microsoft Access databases. The information includes the Meter ID database, the Long Term Meter database (for editable data), and the Trend database. Each of these databases has a setup string in WinCCU setup labeled as an init string. The contents of these setup parameters must contain either the connection string for the SQL database or the file specification of a UDL file (which contains the connection string). For simplicity, we will describe only the UDL file setup here. If the init string entries are blank, WinCCU defaults to using the appropriate Microsoft Access database located at the path specified by the database path entries. WinCCU setup also has an entry for a Database Create string. This path must be the specification of the data directory on the SQL server machine. This entry is only used in the case where the database specified in the UDL does not exist and must be created by WinCCU.

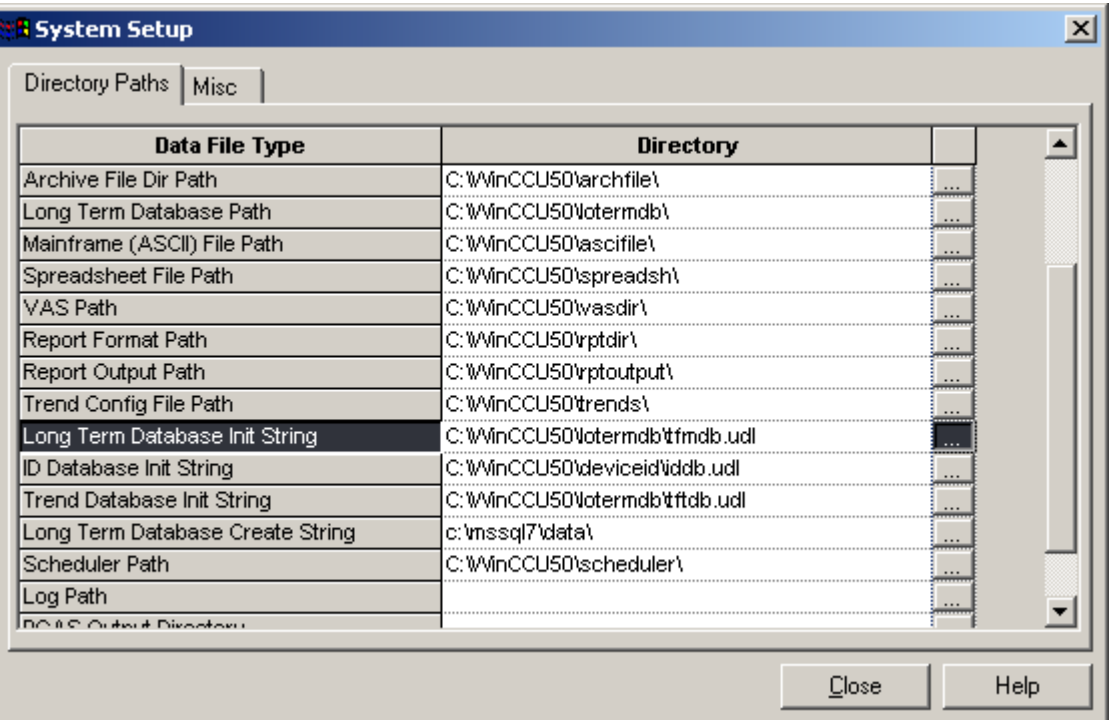

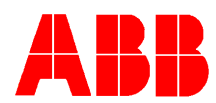

A UDL file may be created by creating an empty text file (with notepad) and saving it with a .UDL file type. Double clicking this file will open a set of pages for describing a database connection. The provider for Microsoft SQL server is selected as follows.

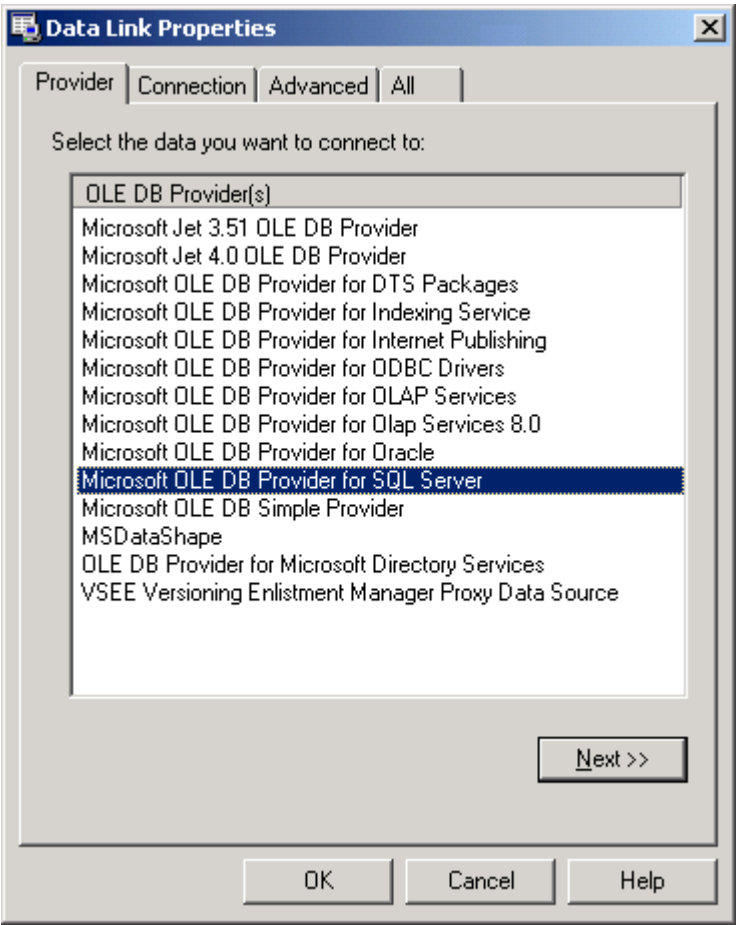

The connection specifies a server, security, and a database name on the server. The settings for security depend on the login options you have specified on your SQL server installation. The account you log in to must have at least read and write privileges. If the database does not exist, WinCCU will create the database if the login has database create privileges. The remaining tabs may be left to the default values.

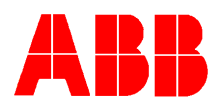

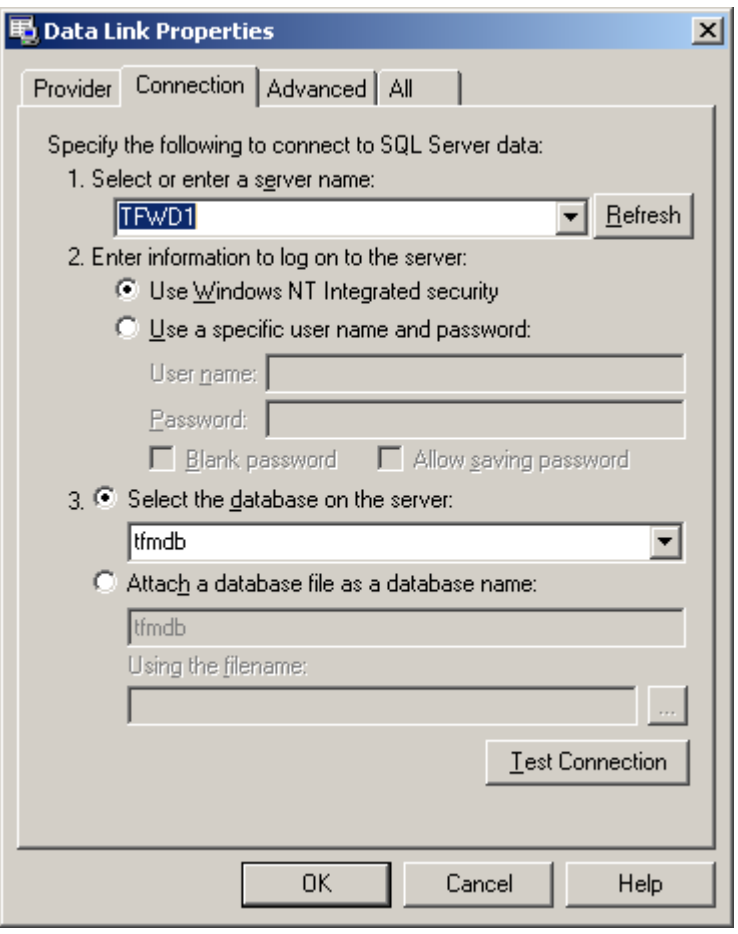

The method WinCCU uses to create databases may be executed manually by running Microsoft SQL Server Query Analyzer. The files containing the SQL statements are installed in your WinCCU executable directory as follows.

- Tfmdb\_1\_0.sql Long term database creation script.
- Tftdb\_1\_0.sql Trend database creation script.
- Fcuids 1 0.sql ID database creation script.

To create each of these databases, WinCCU reads these script files, replacing the database name and file names in the first line with the name specified in the UDL file. Also, each of the file names must be appended with the path specified in the Database Create string in WinCCU setup. (the path of the data directory on the SQL server installation. The following is an example of this line with the appropriate changes.

CREATE DATABASE tfmdb ON ( NAME='c:\mssql7\data\tfmdb\_dat' , FILENAME='c:\mssql7\data\tfmdb.mdf', SIZE = 2048KB) LOG ON ( NAME='tfmdb\_log' ,  $FILENAME = c:\n$ ssql7\data\tfmdb.ldf',  $SIZE = 2048KB$ )